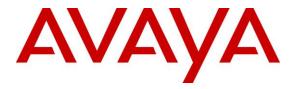

Avaya Solution & Interoperability Test Lab

## Application Notes for BBX Technologies Vuesion Multimedia Contact Center Power Outdial with Avaya IP Office 9.0 – Issue 1.0

### Abstract

These Application Notes describe the configuration steps required for BBX Technologies Vuesion Multimedia Contact Center Power Outdial to interoperate with Avaya IP Office 9.0. BBX Technologies Vuesion Multimedia Contact Center is a contact center management solution, and Power Outdial is an optional feature that enabled outbound campaign and automatic placement of outbound calls on behalf of available agents.

In the compliance testing, BBX Technologies Vuesion Multimedia Contact Center Power Outdial used the TAPI interface to support initiation and control of outbound campaign calls from the agent desktops.

Information in these Application Notes has been obtained through DevConnect compliance testing and additional technical discussions. Testing was conducted via the DevConnect Program at the Avaya Solution and Interoperability Test Lab.

## 1. Introduction

These Application Notes describe the configuration steps required for BBX Technologies Vuesion Multimedia Contact Center Power Outdial to interoperate with Avaya IP Office 9.0. BBX Technologies Vuesion Multimedia Contact Center is a contact center management solution, and Power Outdial is an optional feature that enabled outbound campaign and automatic placement of outbound calls on behalf of available agents.

In the compliance testing, BBX Technologies Vuesion Multimedia Contact Center Power Outdial used TAPI 2 in third party mode to support initiation and control of outbound campaign calls from the agent desktops.

The call list was uploaded by the administrator as part of the outbound campaign configuration. Agents have the Vuesion Client application running on the desktops. When an agent became available for an outbound campaign call, Power Outdial presented the agent with the customer information, and the agent used the desktop to initiate the outbound call. The agent used the telephone connected to IP Office to manually hear the call progress tones, and used the desktop to manually control the outbound campaign call.

# 2. General Test Approach and Test Results

The feature test cases were performed both automatically and manually. The outbound campaign calls were automatically launched by Power Outdial for available agents. Necessary user actions such as release were performed manually from the desktops and/or telephones to test the various call scenarios.

The serviceability test cases were performed manually by disconnecting and reconnecting the Ethernet connection to the Vuesion server.

The verification of tests included use of Vuesion Client application for proper preview and control of outbound campaign calls. A sanity test of Vuesion Reports was performed to verify proper reporting of basic outbound campaign calls in the Call Detail Activity report.

DevConnect Compliance Testing is conducted jointly by Avaya and DevConnect members. The jointly-defined test plan focuses on exercising APIs and/or standards-based interfaces pertinent to the interoperability of the tested products and their functionalities. DevConnect Compliance Testing is not intended to substitute full product performance or feature testing performed by DevConnect members, nor is it to be construed as an endorsement by Avaya of the suitability or completeness of a DevConnect member's solution.

### 2.1. Interoperability Compliance Testing

The interoperability compliance test included feature and serviceability testing.

The feature testing focused on verifying the following from Power Outdial:

- Use of TAPI functions to support initiation and control of outbound campaign calls via agent desktops.
- Proper handling of outbound campaign call scenarios including preview, hold/reconnect, blind/attended transfer, blind/attended conference, drop, incomplete number, invalid number, no route, ring no answer, voicemail coverage, busy, end of call list, multiple agents, and switching from outbound to inbound and vice versa.
- Proper reporting of basic outbound campaign call scenarios including answer, drop, hold/reconnect, blind/attended transfer, and blind/attended conference.

The serviceability testing focused on verifying the ability of Power Outdial to recover from adverse conditions, such as disconnecting and reconnecting the Ethernet connection to the Vuesion server and to the Vuesion Client.

### 2.2. Test Results

All test cases were executed and verified. The following were observations on Power Outdial from the compliance testing:

- The application can support multiple outbound agents, however, only one agent at a time can preview and launch an outbound campaign call. Once launched, then the next customer record from the call list will be delivered to the next available agent for preview.
- The out-of-box outbound campaign script does not allow for agent to cancel out of the outbound call preview.
- Agent desktop displayed status of CONNECTED before the outbound campaign call was answered at the PSTN.
- Depending on the specific transfer and conference scenario, the transfer-to/conference-to agent desktop with an active preview may not reflect the incoming call and may need to answer/drop the call using the telephone. Upon completion of the transfer/conference call, the active preview screen at the transfer-to/conference-to agent is then updated with agent prompted to submit a resolution, despite the outbound call hasn't been launched.
- For the hold/unhold scenario, two entries were produced in the Call Detail Activity report with status of Start Start and Unhold.
- When a customer drops from the outbound campaign call first, then there may not be any reporting of the call in the Call Detail Activity report.
- For all transfer and conference scenarios, one of the reported entries in Call Detail Activity contained status of Start Start.
- For an outbound campaign call that was dropped during or after an Ethernet disruption to the server, there is no reported entry in the Call Detail Activity report. Furthermore, the agent will be presented with the same customer record for preview post server recovery.

### 2.3. Support

Technical support on Power Outdial can be obtained through the following:

- **Phone:** (800) 930-4229, option 4
- Email: <u>bbxservice@bbxtech.com</u>
- Web: <u>www.bbxtech.com</u>

## 3. Reference Configuration

The configuration used for the compliance testing is shown below.

These Application Notes assume the basic Vuesion integration with IP Office using SIP User, TAPI, and DevLink are already in place according to [2] and will not be described.

In the compliance testing, the Vuesion Reports application was running on the supervisor PC, and the Vuesion Client application was running on the supervisor and agent desktops. The Power Outdial feature launched outbound campaign calls on behalf of two agent users shown below.

| Device Type     | Extension    |
|-----------------|--------------|
| Supervisor User | 20035        |
| Agent Users     | 20031, 20032 |

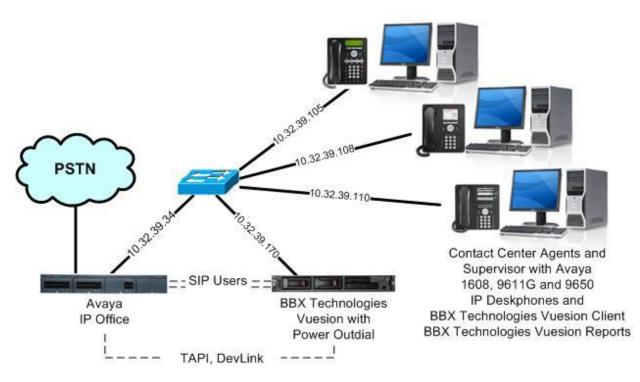

Figure 1: Compliance Testing Configuration

## 4. Equipment and Software Validated

The following equipment and software were used for the sample configuration provided:

| Equipment/Software                                                                                                    | Release/Version                   |
|----------------------------------------------------------------------------------------------------|-----------------------------------|
| Avaya IP Office on IP500V2                                                                                                    | 9.0 SP1 (9.0.100.845)             |
| Avaya 1616 IP Deskphone (H.323)                                                                                                    | 1.343A                            |
| Avaya 9611G IP Deskphone (H.323)                                                                                                    | 6.3037                            |
| Avaya 9650 IP Deskphone (H.323)                                                                                                    | 3.212A                            |
| <ul> <li>BBX Technologies Vuesion on</li> <li>Windows 2012 R2 Standard</li> <li>Power Outdial</li> <li>Avaya DevLink (devlink.dll)</li> <li>Avaya IP Office TAPI2 Driver (tspi2w_64)</li> </ul> | V9.0<br>V9.0<br>1.0.0.5<br>3.2.29 |
| BBX Technologies Vuesion Client                                                                                                    | V9.0                              |
| BBX Technologies Vuesion Reports                                                                                                    | V8.3                              |

Testing was performed with IP Office 500 V2 R9.0, but it also applies to IP Office Server Edition R9.0. Note that IP Office Server Edition requires an Expansion IP Office 500 V2 R9.0 to support analog or digital endpoints or trunks. IP Office Server Edition does not support TAPI Wave or Group Voicemail.

## 5. Configure Avaya IP Office

This section provides the procedures for configuring IP Office.

From a PC running the IP Office Manager application, select **Start**  $\rightarrow$  **All Programs**  $\rightarrow$  **IP Office**  $\rightarrow$  **Manager** to launch the application. Select the proper IP Office system, and log in with the appropriate credentials.

The **Avaya IP Office Manager** screen is displayed. From the configuration tree in the left pane, right-click on **Group** and select **New** to add a new group. This group will be used to route incoming calls from the PSTN to the calling number used in the outbound campaign calls.

Enter desired values for **Name** and **Extension**. For **Ring Mode**, select "Rotary" from the dropdown list. Retain the default values in the remaining fields. In the **User List** section, add the same virtual SIP users as in the tenant group from reference [2] as members.

| 🜃 Avaya IP Office Manager IP             | 9500V2 [9.0.100.845]                      |                                                                                                    |                       |                     |
|------------------------------------------|-------------------------------------------|----------------------------------------------------------------------------------------------------|-----------------------|---------------------|
| File Edit View Tools He                  | •                                         |                                                                                                    |                       | -> A=               |
| IP500V2 Group                            | 29003 BB                                  |                                                                                                    |                       | ≈ 1                 |
| IP Offices                               | 🛃 Seque                                   | ential Group <hunt group<="" th=""><th>):0&gt;: *<br/>☐ → ]</th><th>≝   X   ✓   &lt;   &gt;</th></hunt> | ):0>: *<br>☐ → ]      | ≝   X   ✓   <   >   |
|                                          | Group Queuing Overflow F                  | Fallback Voicemail Voice Recording                                                                      | Announcements         |                     |
| ⊕                                        | Name                                      | BBX Outdial                                                                                             | Profile               | Standard Hunt Group |
|                                          | Extension                                 | 29004                                                                                                   | Ex Directory          |                     |
| 🗈 ⇒ Control Unit (4)                     | Ring Mode                                 | Rotary                                                                                                  | No Answer Time (secs) | System Default (15) |
| <ul> <li></li></ul>                      | Hold Music Source                         | No Change                                                                                               | •                     |                     |
| 🖨 🎆 Group (3)                            | Ring Tone Override                        | None                                                                                                    |                       |                     |
| 29002 BBX Monitor                        | Agent's Status on No-Answer<br>Applies To | None                                                                                                    | ~                     |                     |
| 29003 BBX Tenant<br>⊕ ¶¥ Short Code (70) | User List                                 |                                                                                                    |                       |                     |
| Service (0)                              | Extension Nam                             | ie 👘                                                                                                    |                       |                     |
| <ul> <li></li></ul>                      |                                           | 20041<br>20042                                                                                          |                       |                     |

Select the Voicemail tab, and uncheck Voicemail On, as shown below.

| File Edit View Tools Help         IP500V2       IP Offices       29003 BBX Tenant         IP Offices       IP Offices                                                                                                    | 👫 Avaya IP Office Manager IP!                                                               | 500V2 [9.0.100.845]                                                                |
|----------------------------------------------------------------------------------------------------|---------------------------------------------------------------------------------------------|------------------------------------------------------------------------------------|
| Image: Second system (1)       Group Queuing Overflow Fallback Voicemail Voice Recording Announcements         Image: System (1)       Voicemail Code                                                                                                    |                                                                                             |                                                                                    |
| Group Queening Overhow Painback Proceeding Himbolic Processing Himbolic Processin | IP Offices                                                                                  | Sequential Group <hunt group:0="">: * 📑 - 🔤   🗙   🗸   &lt;   &gt;</hunt>           |
| IP500V2     Voicemail Code       IP500V2     Voicemail Code                                                                                                    |                                                                                             | Group Queuing Overflow Fallback Voicemail Voice Recording Announcements            |
| f 1 line (7)     Confirm Voicemail Code     Voicemail Arrover Time (sets)                                                                                                    | 🖨 🖏 IP500V2<br>🕀 🤜 System (1)                                                               | Voicemail Code Voicemail On<br>Confirm Voicemail Code Voicemail Answer Time (secs) |
| Control Unit (4)<br>Voicemail Email<br>Voicemail Email<br>Voicemail Email<br>Voicemail Email<br>Off Copy Forward Alert<br>UMS Web Services                                                                                                    | <ul> <li>➡ ← Control Unit (4)</li> <li>➡ ◆ Extension (33)</li> <li>➡ ↓ User (35)</li> </ul> | Voicemail Email Broadcast                                                          |

TLT; Reviewed: SPOC 3/14/2014

Solution & Interoperability Test Lab Application Notes ©2014 Avaya Inc. All Rights Reserved. 7 of 17 BBX-OutD-IPO9

## 6. Configure BBX Technologies Vuesion Multimedia Contact Center Power Outdial

This section provides the procedures for configuring the Power Outdial feature. The procedures include the following areas:

- Launch Vuesion Manager
- Verify license
- Administer ACD groups
- Administer local extensions
- Administer tenants

The configuration of Power Outdial is typically performed by BBX Technologies technicians. The procedural steps are presented in these Application Notes for informational purposes.

### 6.1. Launch Vuesion Manager

From the Vuesion server, double-click the **VuesionManager.exe** icon, which was created as part of Vuesion installation.

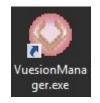

### 6.2. Verify License

The Vuesion Manager screen is displayed. Click on the License icon shown below.

| (M) =             |          | Vuesion        | Manager - Si  | te: Connections: | ×           |
|-------------------|----------|----------------|---------------|------------------|-------------|
| Switch Setup Me   | essaging | Routing Deskto | p Clients Con | itact Center     | Trace 😡 🚺 🚱 |
| 1 🗛 🔒 🖨 🔳 🗐 📮     |          |                |               |                  |             |
| 🚭 Switch Setup    | 1        | X              |               |                  |             |
| 🖶 Messaging/IVR   | 4        | <b>2</b>       |               |                  |             |
| la Routing        |          | Voice Device   | Caller        | Information      |             |
| 👸 Desktop Clients |          | 1              |               |                  |             |
| 🍓 Contact Center  |          |                |               |                  |             |
|                   |          |                |               |                  |             |
|                   |          |                |               |                  |             |

The **VUESION LICENSE** screen is displayed. In the **CONTACT CENTER / ACD** subsection, verify that there is sufficient license for **Outbound ACD seats**, as shown below.

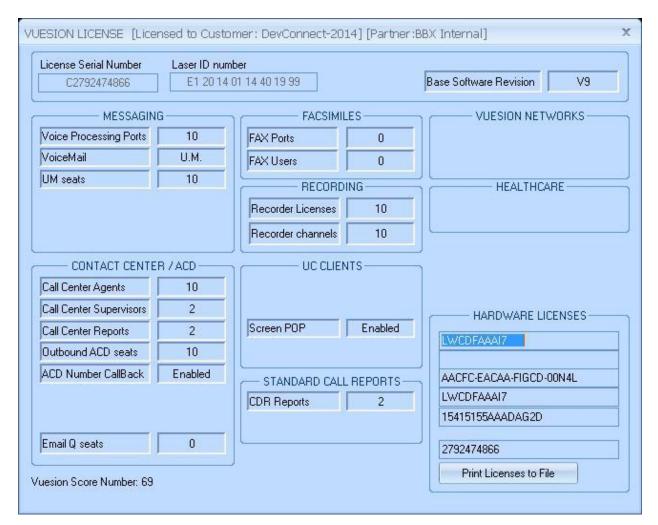

### 6.3. Administer ACD Groups

From the Vuesion Manager screen shown in Section 6.2, select Contact Center  $\rightarrow$  ACD Groups from the top menu to display the SkillSets Administration screen. Add an entry for the outbound group from Section 5 by following reference [2], select the appropriate ACD members with desired skills configuration, and configure an outbound campaign with desired schedule. Note that the Queue ID and Queue Name must match the outbound group extension and name exactly from Section 5.

The screenshot below shows the values used in the compliance testing. The agents and supervisors shown in the **Multimedia Contact Center Members Assignment** sub-section were created as part of the basic Vuesion integration in reference [2], and selected as members for this outbound group.

| illSets Administration                      | ٦                  |                                                                |                        |                                                     |                                     |                     |                                |                                                                                            |                 |                                                |                                                                                                    |                                   |
|---------------------------------------------|--------------------|----------------------------------------------------------------|------------------------|-----------------------------------------------------|-------------------------------------|---------------------|--------------------------------|--------------------------------------------------------------------------------------------|-----------------|------------------------------------------------|----------------------------------------------------------------------------------------------------|-----------------------------------|
| Queue ID: 29004                             | Queue              | Name: E                                                        | 3BX Outdia             | ı                                                   |                                     | Pare                | ent Gro                        | oup Name: [                                                                                |                 |                                                |                                                                                                    |                                   |
| Group Name<br>38X Outdial<br>38X Main       |                    | D<br>9004<br>9001                                              | 🗖 Ena                  | ble<br>: <mark>Sk</mark><br>v Tim<br>v Des<br>Dut O | stination:<br>verflow:              | 00<br>*<br>25 Sec * | ] Foi<br>] Q 1<br>] Ab<br>] Ab | ngest InQ Thr<br>rce Priority:<br>"hreshold:<br>andon Filter:<br>andon Thr:<br>Auto/Manual |                 | 40 Sec +<br>00 +<br>15 Sec +<br>30<br>15 Sec + | - Email Routing<br>Dubject Filter:<br>Overflow Time:<br>OVF Destination<br>Signed-Out OV<br>EmailQ Thresh<br>Longest InQ TI | Priority: 00                      |
| •                                           |                    | •                                                              | Advanc                 | e Tim                                               | e:                                  | 180 Sei 👻           |                                | Auto Logout                                                                                | 11:5            | 50:00 PM 拿                                     | Force Priority:                                                                                                    | 0                                 |
| 2: AA QPO<br>3: AA QPO                      | os. 📄 ~<br>os. 📄 ~ | r Hold 🔽<br>r Hold 🦳<br>r Hold 💭<br>htact Cent<br>I Skill Levi | AA<br>AA<br>ter Member |                                                     | Once<br>Repeat<br>Repeat<br>ignment |                     | • •                            | Enable Ca<br>Data Sour<br>Table:<br>Login:<br>Name:<br>Contact:                            | ce: 0<br>S<br>N | utdial DSN<br>heet1\$<br>ame<br>ontact         | Password:<br>Phone:<br>Priority:                                                                                            | Phone                             |
| Name                                        | ID                 | Туре                                                           | 1                      |                                                     | Name                                |                     |                                | Comment                                                                                    | F               |                                                |                                                                                                    |                                   |
| BBX Agent1<br>BBX Agent2<br>BBX Supervisor1 | 700<br>700<br>700  | ACD Ag<br>ACD Ag<br>ACD Su                                     | jent                   |                                                     |                                     |                     |                                | Resolution                                                                                 |                 |                                                | ]                                                                                                    |                                   |
|                                             | 700                | ACD SU                                                         | ipervisor              |                                                     |                                     |                     |                                | Hestricted                                                                                 | Hours           | During Schedul                                 | e (Format: 12:00                                                                                                    | -13:00,)                          |
|                                             |                    |                                                                |                        | <<                                                  |                                     |                     |                                | 🔽 Enable                                                                                   | Scheo           | lule                                           | Timez                                                                                                    | zone:(CST)                        |
|                                             |                    |                                                                |                        | >>                                                  |                                     |                     |                                | Start Datel<br>Stop Datel                                                                  | time:           | 1/28/2014<br>1/28/2014                         | ≎<br>≎<br>₩ <b>Т</b>                                                                                                    | 8:00:00 AM<br>5:00:00 PM<br>F S S |
|                                             |                    |                                                                |                        |                                                     |                                     |                     |                                | Imp                                                                                        | oort Re         | cords                                          | Re                                                                                                    | estart Campaign                   |
| •                                           |                    |                                                                | ×                      |                                                     | 4                                   |                     | •                              | Add                                                                                        |                 | Remove Re                                      | efresh Scripts                                                                                                    | Save Exit                         |

### 6.4. Administer Local Extensions

From the **Vuesion Manager** screen shown in **Section 6.2**, select **Switch Setup**  $\rightarrow$  **Local Extensions** from the top menu, to display the **DIRECTORY CONFIGURATION** screen below.

Follow reference [3] to create an entry for the outbound ACD group from **Section 6.3**. For **Title**, use "Queue" for the ACD group entry, as shown below.

| LOCAL USER  | EATENSIU | CF CF | <b>D</b> : 1 <b>H</b>                                                                                                    | 00004                  |
|-------------|----------|-------|----------------------------------------------------------------------------------------------------|------------------------|
| Full Name   | DN #     | Port# | Directory #:                                                                                                    | 29004                  |
| Ext 20031   | 20031    | 24    | FullName:                                                                                                    | BBX Outdial            |
| Ext 20032   | 20032    | 25    | Title:                                                                                                    | Queue                  |
| Ext 20035   | 20035    | 28    | PBX                                                                                                    |                        |
| BBX Main    | 29001    | 0     |                                                                                                    |                        |
| BBX Outdial | 29004    | 0     | Account:                                                                                                    |                        |
|             |          |       | Password:                                                                                                    |                        |
|             |          |       | Tenant Name:                                                                                                    |                        |
|             |          |       | Class of Service                                                                                                    | 0 -                    |
|             |          |       | <ul> <li>Shared Statio</li> <li>Virtual/Single</li> <li>Disable SMDI</li> <li>Reserved</li> <li>Recorder</li> <li>Disabled</li> </ul> | Line Network Advertise |
|             |          |       | FOLLOW ME OF                                                                                                    | PTIONS                 |
|             |          | -     | Cellular #:                                                                                                    |                        |
|             |          |       | Home #:                                                                                                    |                        |
|             |          |       | Alternate #:                                                                                                    |                        |
|             |          | -     | Alternate #:<br>Active Forward:                                                                                                    |                        |

### 6.5. Administer Tenants

From the **Vuesion Manager** screen shown in **Section 6.2**, select **Messaging** → **Tenants** from the top menu, to display the **TENANTS/GROUPS** screen.

Select the tenant group entry from reference [2], and click **Edit Members** toward the bottom of the screen (not shown below).

| Tenants/Grou | ps          | Tenant/Group Definition                                | %   |
|--------------|-------------|--------------------------------------------------------|-----|
| Name         | ID Pwd      | Name: BBX Tenant 0                                     |     |
| BBX Tenant   | 29003 29003 | ID: 29003 Password: 29003 Discourt                     | t % |
|              |             | Long Distance Call Charges 1 International Call Charge | s — |
|              |             | First Minute Add. Minute First Minute Add. Minu        | ite |
|              |             | \$ 0 \$ 0 \$ 0 \$ 0                                    |     |

The **Selected Tenant** screen is displayed next. Select the entry associated with the outbound ACD group from the **Available User List** and add to the **Tenant/Group Members List**, as shown below.

| Tenant/Gro  | up Members List |    | Availab                                                                                                    | le Users List |   |
|-------------|-----------------|----|----------------------------------------------------------------------------------------------------|---------------|---|
| Member Name | Member Ext      |    | Member Name                                                                                                    | Member Ext    |   |
| Ext 20031   | 20031           |    | BBX Main                                                                                                    | 29001         |   |
| Ext 20032   | 20032           |    | Contraction and Contraction of Contraction of Contr | 15-55559597   |   |
| Ext 20035   | 20035           |    |                                                                                                    |               |   |
| BBX Outdial | 29004           |    |                                                                                                    |               |   |
|             | -               |    |                                                                                                    |               | - |
|             |                 |    |                                                                                                    |               |   |
|             |                 |    | <u>6</u>                                                                                                    |               | 1 |
|             | -               | << |                                                                                                    |               | - |
|             |                 |    | 2                                                                                                    |               |   |

# 7. Verification Steps

This section provides the tests that can be performed to verify proper configuration of IP Office and Vuesion Power Outdial.

Follow the procedure in reference [2] to launch the Vuesion Client application on an agent PC. The **Vuesion** screen below is displayed. Click on the **Login** icon from the left pane.

| Home Viev         | w Settings Histo                                                                                                | ory Applica              | itions Sort |        |                                                                                                    |        |          |         |       |              |      |      | Op                 | tions       |
|-------------------|----------------------------------------------------------------------------------------------------|--------------------------|-------------|--------|----------------------------------------------------------------------------------------------------|--------|----------|---------|-------|--------------|------|------|--------------------|-------------|
| 6 🖬 🛛             | I 🔽 🔽 🖸 🛄                                                                                                    | 11                       |             |        |                                                                                                    | 0      | S. 0-    |         | 0 🛞   |              |      |      |                    | ¥           |
| ı                 | All Staff                                                                                                    |                          |             |        |                                                                                                    |        |          |         |       |              |      |      |                    |             |
| Staff             | 2                                                                                                    | 8                        | (::)        | £      | 3                                                                                                    |        |          |         |       |              |      |      |                    |             |
| in                | BBX Agent1 E                                                                                                    | BX Agent2                | BBX Main    | Ext 2  | <b>)</b><br>1035                                                                                                    |        |          |         |       |              |      |      |                    |             |
| -Break            |                                                                                                    | NDA ASCINZ               | bbxmann     | Enc 2  |                                                                                                    |        |          |         |       |              |      |      |                    |             |
| Coreak            |                                                                                                    |                          |             |        |                                                                                                    |        | -        |         |       |              |      |      |                    |             |
| -PBreak           | Status                                                                                                    | Num                      | har         | N      | ame                                                                                                    | Ti     | me       | Longth  | Fror  | n.           |      | ID   | DNI                | c           |
|                   | i status                                                                                                    | Nun                      | iber        | IN     | ame                                                                                                    | 11     | me       | Length  | FIOI  | 0            |      | IU   | DNI                | 3           |
| Work              |                                                                                                    |                          |             |        |                                                                                                    |        |          |         |       |              |      |      |                    |             |
|                   |                                                                                                    |                          |             |        |                                                                                                    |        |          |         |       |              |      |      |                    |             |
| t-Work<br>rk Idle |                                                                                                    |                          |             |        |                                                                                                    |        |          |         |       |              |      |      |                    |             |
|                   | Voice Queues                                                                                                    | Queued                   | Longest     | Active | Abandon                                                                                                    | Handle | d Overfl | low Cal | lback | "TTA         | S.L. | Msgs | Avails             | Logi        |
| Idle              | Voice Queues                                                                                                    | Queued                   | Longest     | Active | Abandon                                                                                                    | Handle | d Overfl | low Cal | lback | ~ТТА<br>0:26 | S.L. | Msgs | Avails<br>30       |             |
| Idle<br>sfer      | Contraction of the second second second second second second second second second second second second second s | 200 American Constanting |             |        | Contract of the second second s |        |          |         |       | 1.000        |      |      | Capital Concerning | Logi<br>3 0 |
| Idle<br>sfer      | Contraction of the second second second second second second second second second second second second second s | 200 American Constanting |             |        | Contract of the second second s |        |          |         |       | 1.000        |      |      | Capital Concerning |             |
| Idle              | Contraction of the second second second second second second second second second second second second second s | 0                        | 0:00        |        | Contract of the second second s | 2      |          |         | )     | 0:26         |      | 0    | Capital Concerning | 0           |

Upon logging in, the screen below pops up showing the customer information for the next outbound campaign call. Click on **Dial** to launch the call.

|                                  |              |                                       | _ = X               |
|----------------------------------|--------------|---------------------------------------|---------------------|
| 7                                |              | ABC Company 9                         |                     |
| Contact Information —            |              |                                       | Previous Touch      |
| Telephone                        | 9088485601   | Dial                                  |                     |
| Company                          | ABC Compar   | ny 9                                  |                     |
| Address                          | 21504 Crowr  | n Lake Drive                          | Email               |
|                                  | Dallas       |                                       |                     |
| State                            |              |                                       | Previous Resolution |
|                                  | 70009        |                                       |                     |
|                                  | Adam Piers   | on                                    | Previous Note       |
|                                  | 9088485601   |                                       |                     |
| 9                                | Existing Cus | tomer •                               |                     |
| Scripts                          |              | Resolution                            |                     |
| Hello, I am calling f            |              |                                       |                     |
| Company about our                |              |                                       | Brief Note          |
| promotion, would y<br>hear more? | ou like to   | Email                                 |                     |
|                                  |              | Notify By Email                       |                     |
| Yes No                           |              | noury by curan .                      |                     |
|                                  | -            | ,[                                    |                     |
| http://www.bbxtech.com           |              |                                       |                     |
| Information                      | allback 🔳    | 151:31 PM * 1/29/2014 +               |                     |
|                                  |              | · · · · · · · · · · · · · · · · · · · |                     |

Verify the screen is updated to reflect the outbound campaign call, as shown below. Follow reference [3] to enter a resolution and complete the outbound campaign call.

| Contraction of the second second | 0031 BBX Agent1                               |                        |                     |                  |                    |                       |         |         | . 🗆 |
|----------------------------------|-----------------------------------------------|------------------------|---------------------|------------------|--------------------|-----------------------|---------|---------|-----|
| 🥙 Home View                      | v Settings Histor                             | y Applications Sort    |                     |                  |                    |                       |         | Options | 0   |
|                                  | I 💟 🔽 🔂 🛄                                     |                        |                     | <u> </u>         |                    | ୨ 🕺 💟                 |         | ÷       |     |
| Control                          | All Staff                                     |                        |                     |                  |                    |                       |         |         |     |
| All Staff                        |                                               |                        | Q                   |                  |                    |                       |         |         | -   |
|                                  |                                               | <b>E</b> (3)           |                     |                  |                    |                       |         |         |     |
| ) Logout                         | BBX Agent1 BE                                 | 3X Agent2 BBX Main     | Ext 20035           |                  |                    |                       |         |         |     |
|                                  |                                               |                        |                     |                  |                    |                       |         |         |     |
| Set-Break                        |                                               |                        |                     |                  |                    |                       |         |         |     |
| 2                                |                                               |                        |                     |                  |                    |                       |         |         |     |
| Set-PBreak                       | Status                                        | Number                 | Name                | Time             | Length             | From                  | ID      | DNIS    |     |
| Set-PBreak                       | <ul> <li>Status</li> <li>Connected</li> </ul> | Number<br>908-848-5601 | Name<br>BBX Outdial | Time<br>13:22:04 | Length<br>00:00:09 | From<br>ABC Company 9 | Ac. 100 | DNIS    |     |
| Set-PBreak                       |                                               |                        |                     | 0000019000       |                    |                       | Ac. 100 | DNIS    |     |

TLT; Reviewed: SPOC 3/14/2014

Solution & Interoperability Test Lab Application Notes ©2014 Avaya Inc. All Rights Reserved. 14 of 17 BBX-OutD-IPO9 Follow procedure in reference [2] to launch the Vuesion Reports application on an agent PC, and to display the **Call Detail Activity** report for the current day.

Verify there is an entry reflecting the last outbound campaign call with proper information, as shown below.

| -                                        |                     |                                               |                  | Vuesion Rep  | oorting                     |                   |                  |       | -                  | • 83    |
|------------------------------------------|---------------------|-----------------------------------------------|------------------|--------------|-----------------------------|-------------------|------------------|-------|--------------------|---------|
| Tools Repor                              | rting               |                                               |                  |              |                             |                   |                  |       | Abou               | ut Help |
| Explorer 4<br>Call Tags                  | 📩 Vue               | esion Re                                      | ports            |              |                             |                   |                  |       |                    |         |
| Activity<br>Summary<br>By Call<br>By ANI | O Daily<br>O Hourly |                                               | Start 12:00:01 A | End -        | 1/29/2014 💽<br>1:59:59 PM 🚖 | C Show Sub-Groups | Refre            | rsh ( | Queues Filter - OF | ÷       |
| Tenant                                   |                     |                                               |                  |              |                             |                   |                  |       |                    |         |
| Activity<br>Summary                      |                     |                                               |                  | Call         | Detail Act                  | tivity            |                  |       |                    |         |
| IVR                                      |                     |                                               |                  |              |                             |                   |                  |       |                    |         |
| Activity                                 |                     | Wednesday 1/29/2014 - Wednesday 1/29/2014 Pag |                  |              |                             |                   |                  |       |                    |         |
| Summary                                  |                     | Date / Ext.<br>Time                           | Name             | Call<br>Type | ANI /<br>Number Dialed      | Name              | Call<br>Duration | DNIS  | Call ID            |         |
| Mailboxes                                |                     |                                               |                  | - Type       |                             |                   |                  |       |                    |         |
| Activity<br>Summary                      | Versetz.            | 29/2014<br>22:04 20031                        | BBX Agent1       | Outbound     | 908.848.5601                | ABC Company 9     | 00:01:33         |       | 13                 |         |
| All Calls                                |                     |                                               |                  |              |                             |                   |                  |       |                    |         |
| Activity<br>Summary<br>Call ID Activity  |                     |                                               |                  |              |                             |                   |                  | 201   |                    | •       |
| 1                                        |                     |                                               |                  |              |                             |                   |                  |       | CAP NUM S          | CRL .   |

## 8. Conclusion

These Application Notes describe the configuration steps required for BBX Technologies Vuesion Multimedia Contact Center Power Outdial to successfully interoperate with Avaya IP Office 9.0. All feature and serviceability test cases were completed with observation noted in **Section 2.2**.

## 9. Additional References

This section references the product documentation relevant to these Application Notes.

- 1. *Avaya IP Office Manager*, Release 9.0, Issue 9.01, September 2013, Document Number 15-601011, available at <u>http://support.avaya.com</u>.
- **2.** Application Notes for BBX Technologies Vuesion Multimedia Contact Center with Avaya IP Office 9.0 Issue 1.0, available at <u>http://support.avaya.com.</u>
- **3.** *Vuesion Application Server Contact Center Configuration Guide*, 01/2014 Release V9, available upon request to BBX Technologies Support.

#### ©2014 Avaya Inc. All Rights Reserved.

Avaya and the Avaya Logo are trademarks of Avaya Inc. All trademarks identified by  $\mathbb{R}$  and  $^{TM}$  are registered trademarks or trademarks, respectively, of Avaya Inc. All other trademarks are the property of their respective owners. The information provided in these Application Notes is subject to change without notice. The configurations, technical data, and recommendations provided in these Application Notes are believed to be accurate and dependable, but are presented without express or implied warranty. Users are responsible for their application of any products specified in these Application Notes.

Please e-mail any questions or comments pertaining to these Application Notes along with the full title name and filename, located in the lower right corner, directly to the Avaya DevConnect Program at <u>devconnect@avaya.com</u>.